# SINGAPORE POOLS ACCOUNT ACCOUNT MANAGEMENT GUIDE

,,,,,,,,,,,,,,

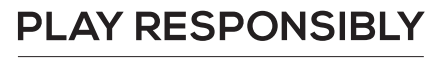

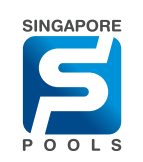

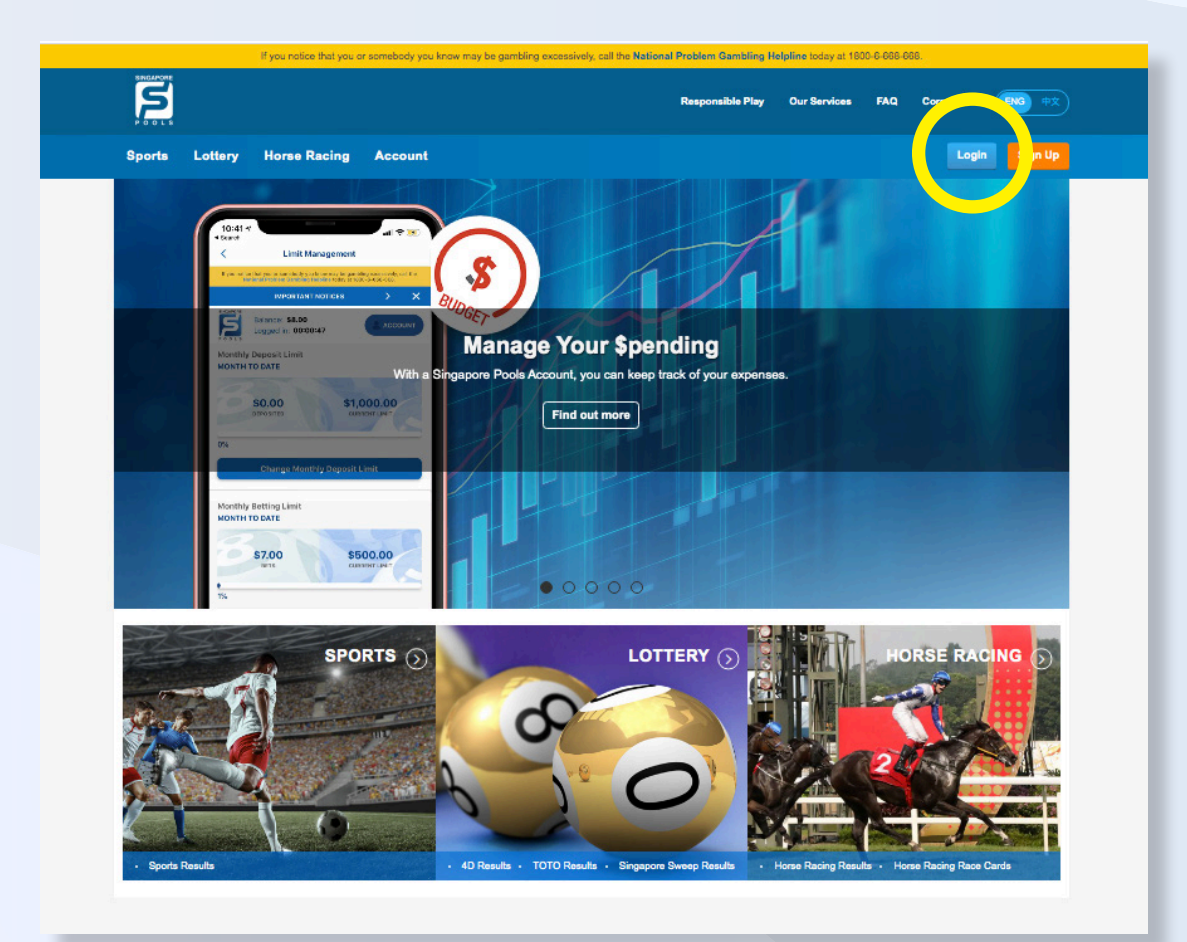

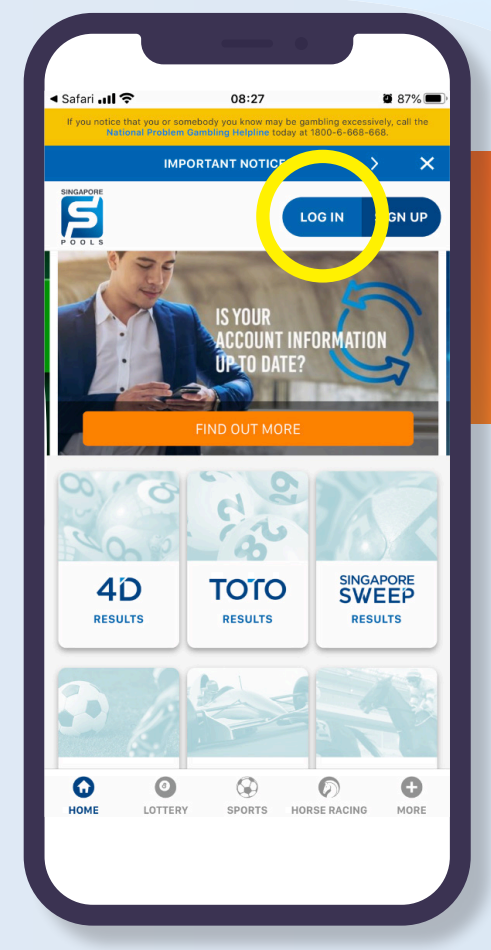

#### NOTE THE FOLLOWING:

• Click "Login" button to sign into your account (Web/App)

#### **PLAY RESPONSIBLY**

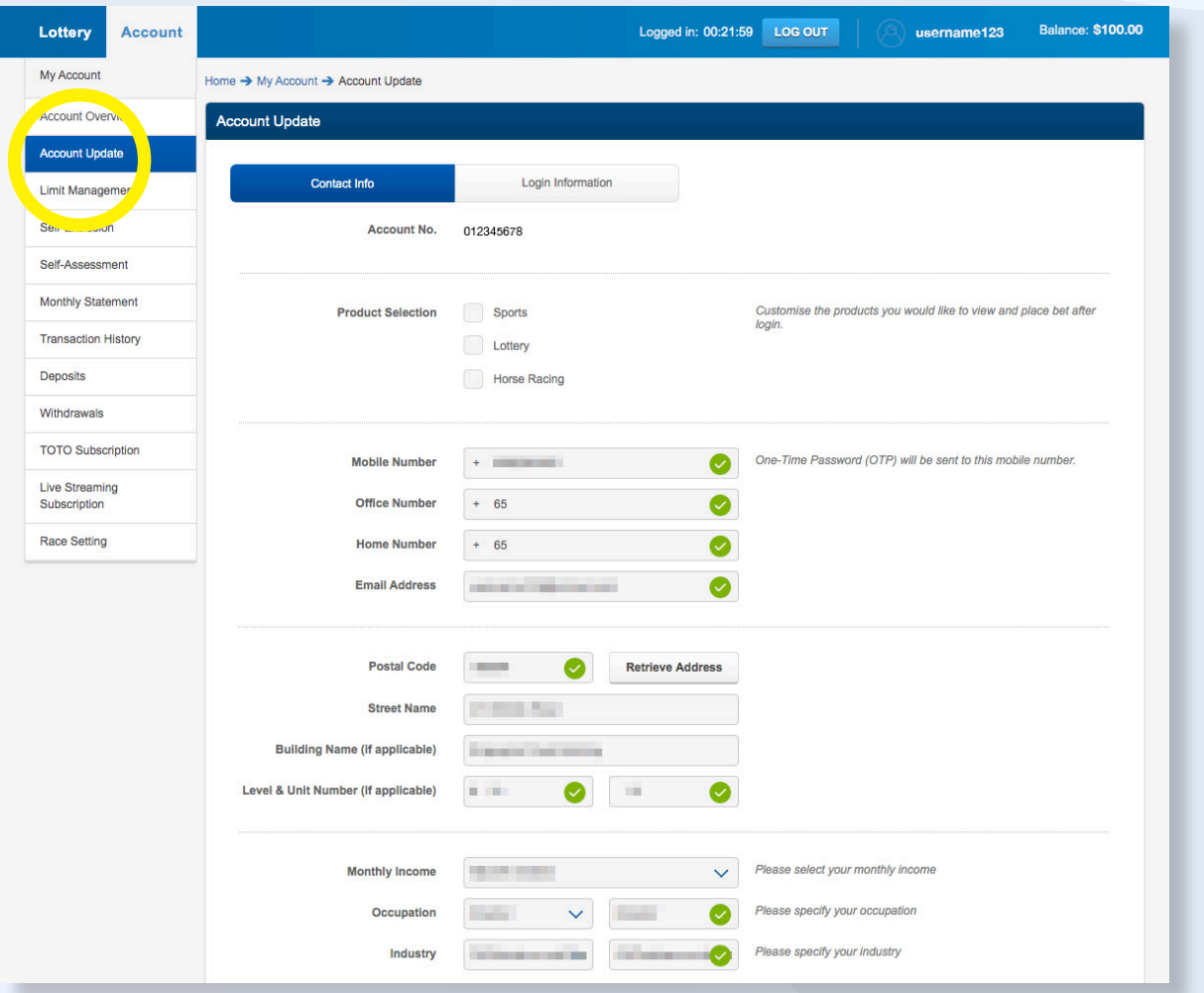

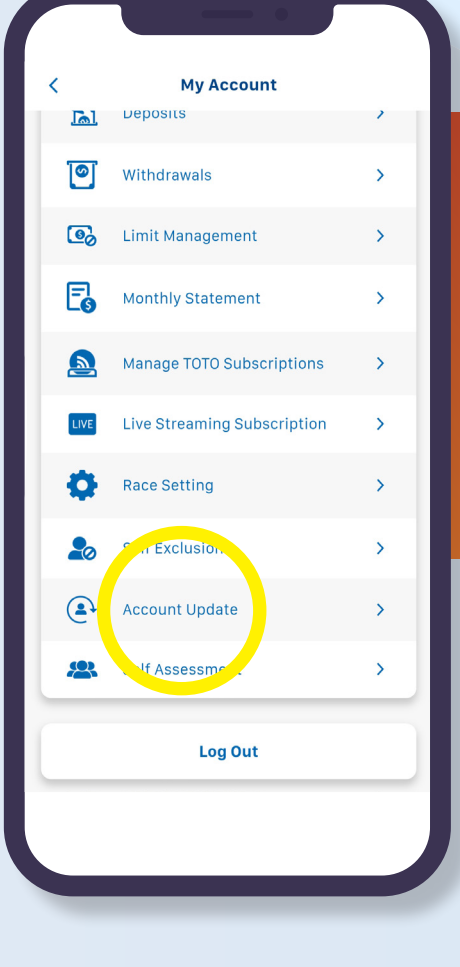

#### NOTE THE FOLLOWING:

- Select "Account Update" on the left side menus (Web)
- Click on Account and select Account Update. (App)

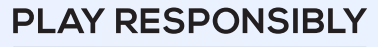

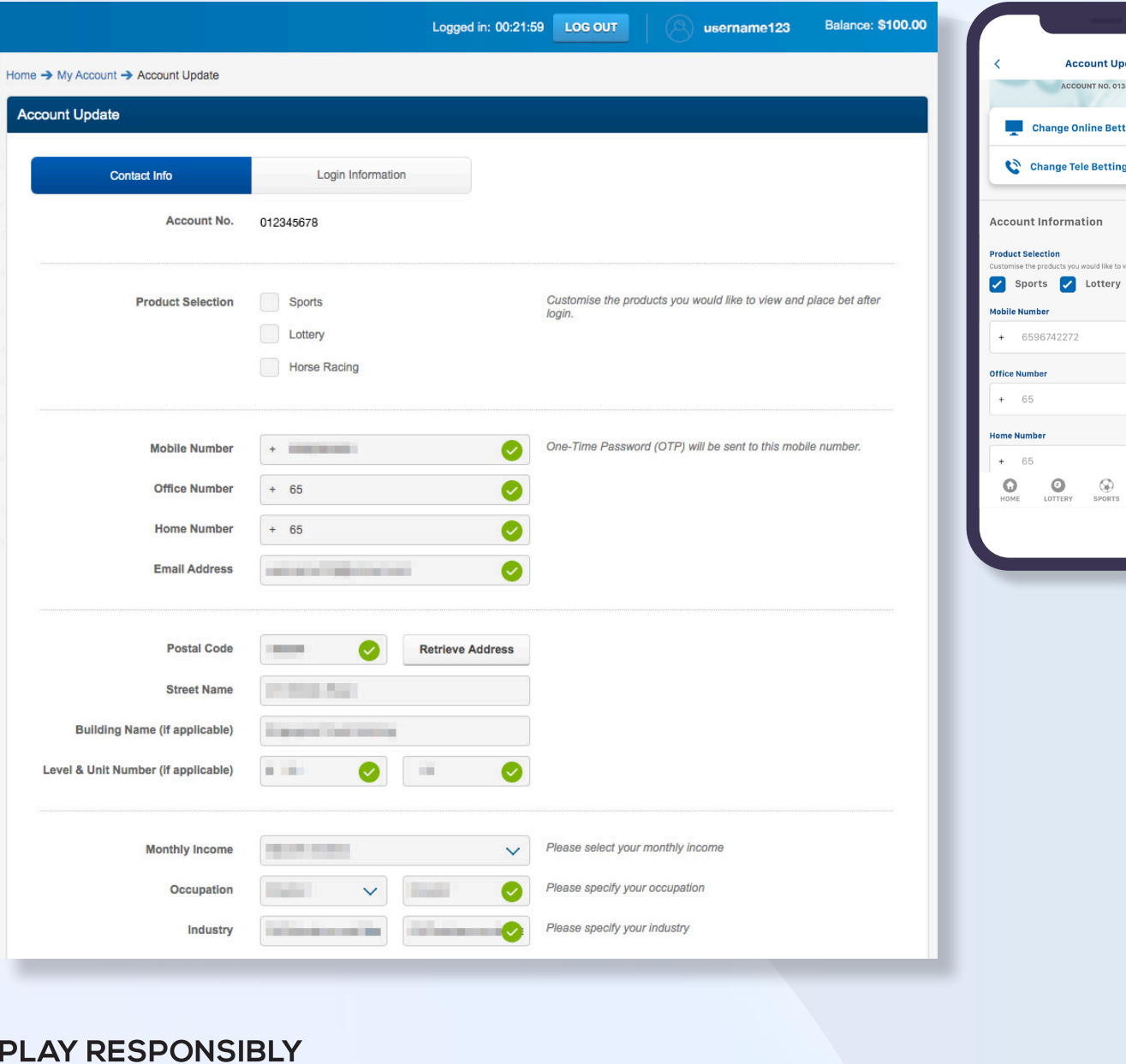

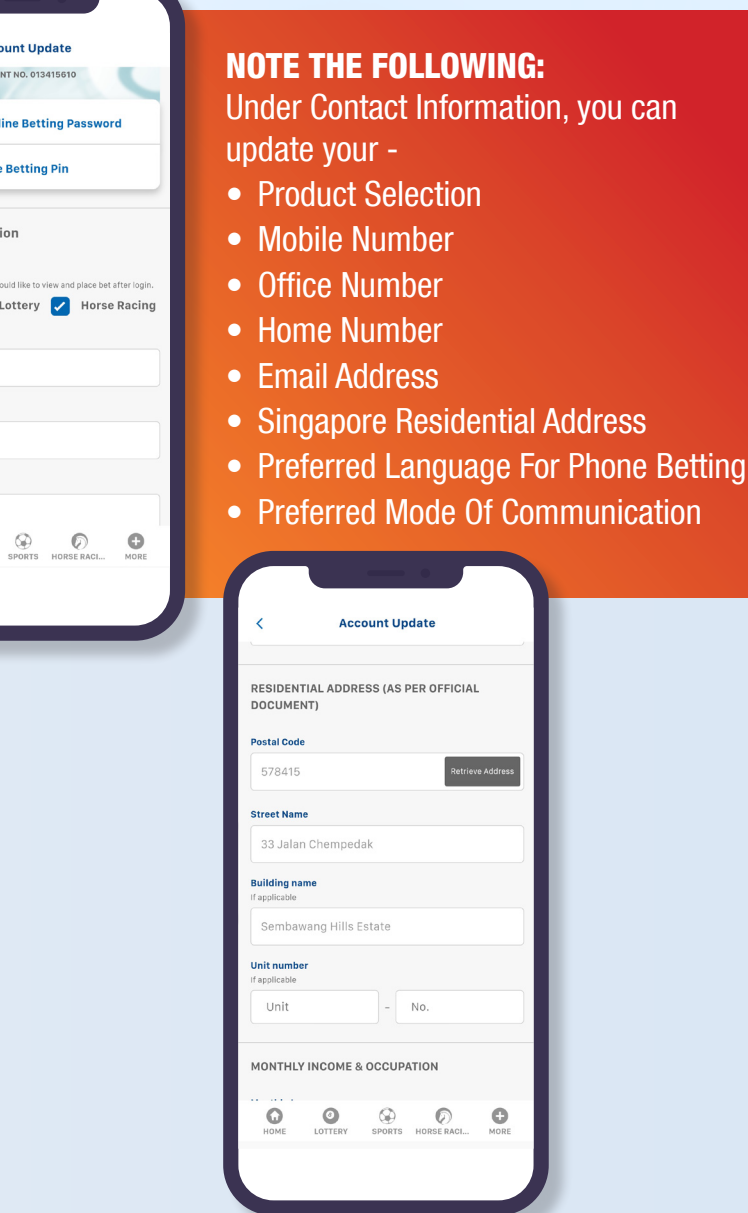

**PLAY RESPONSIBLY** Stay Legal | National Problem Gambling Bet With Care Helpline: 1800-6-668-668

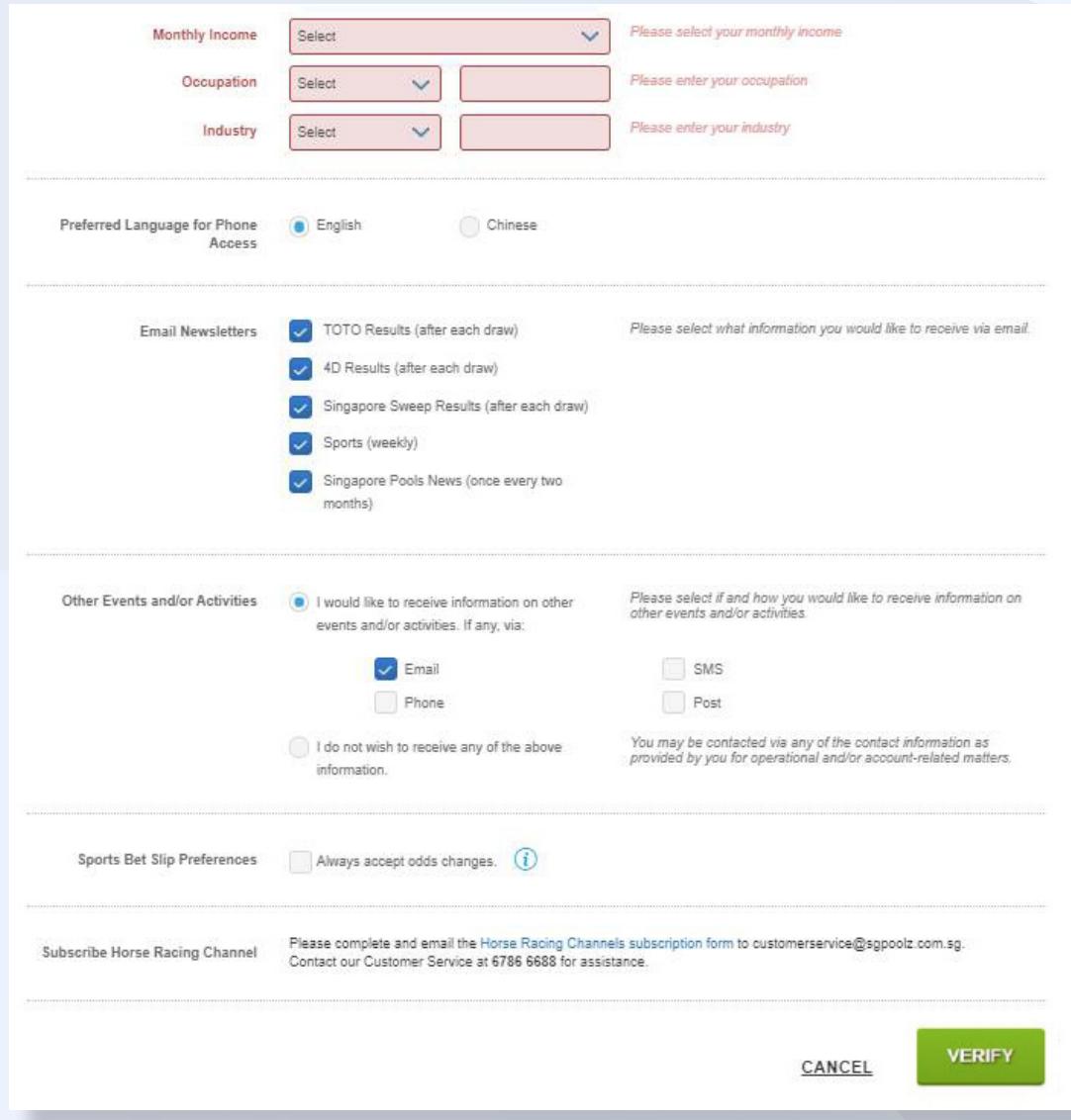

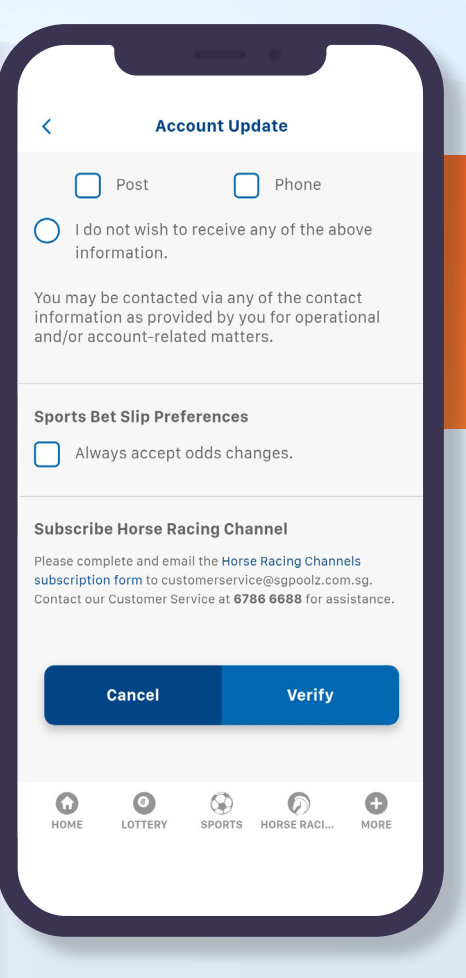

#### NOTE THE FOLLOWING:

• Click VERIFY if no changes are required or click CONFIRM to complete update. (Web/App)

#### Account Management Guide | 5

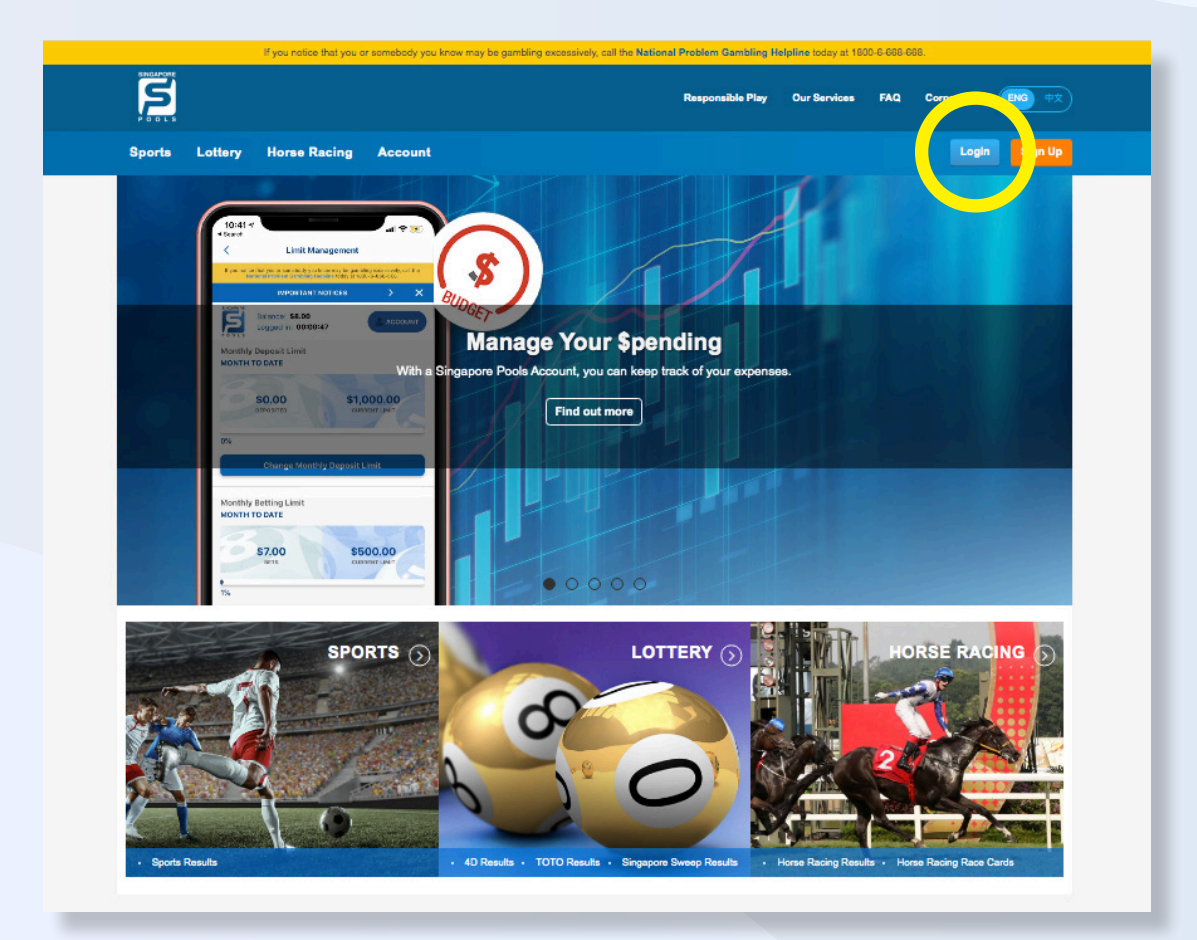

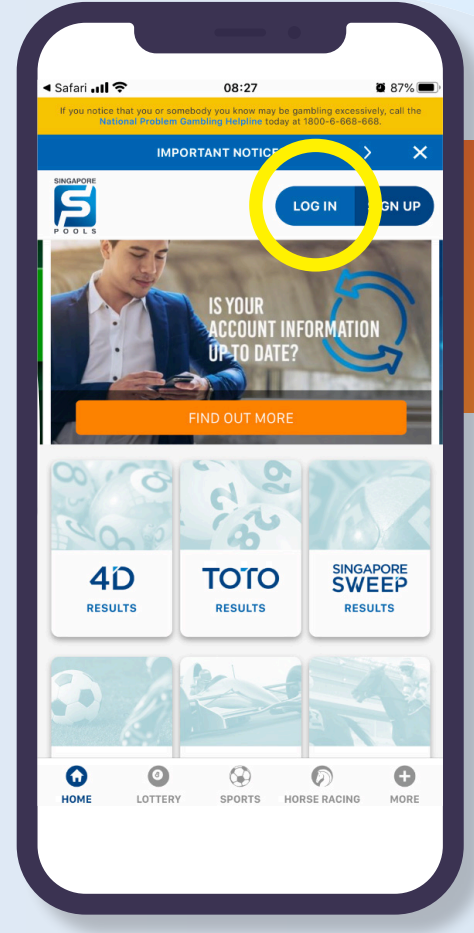

#### NOTE THE FOLLOWING:

• Click "Login" button to sign into your account (Web/App)

#### **PLAY RESPONSIBLY**

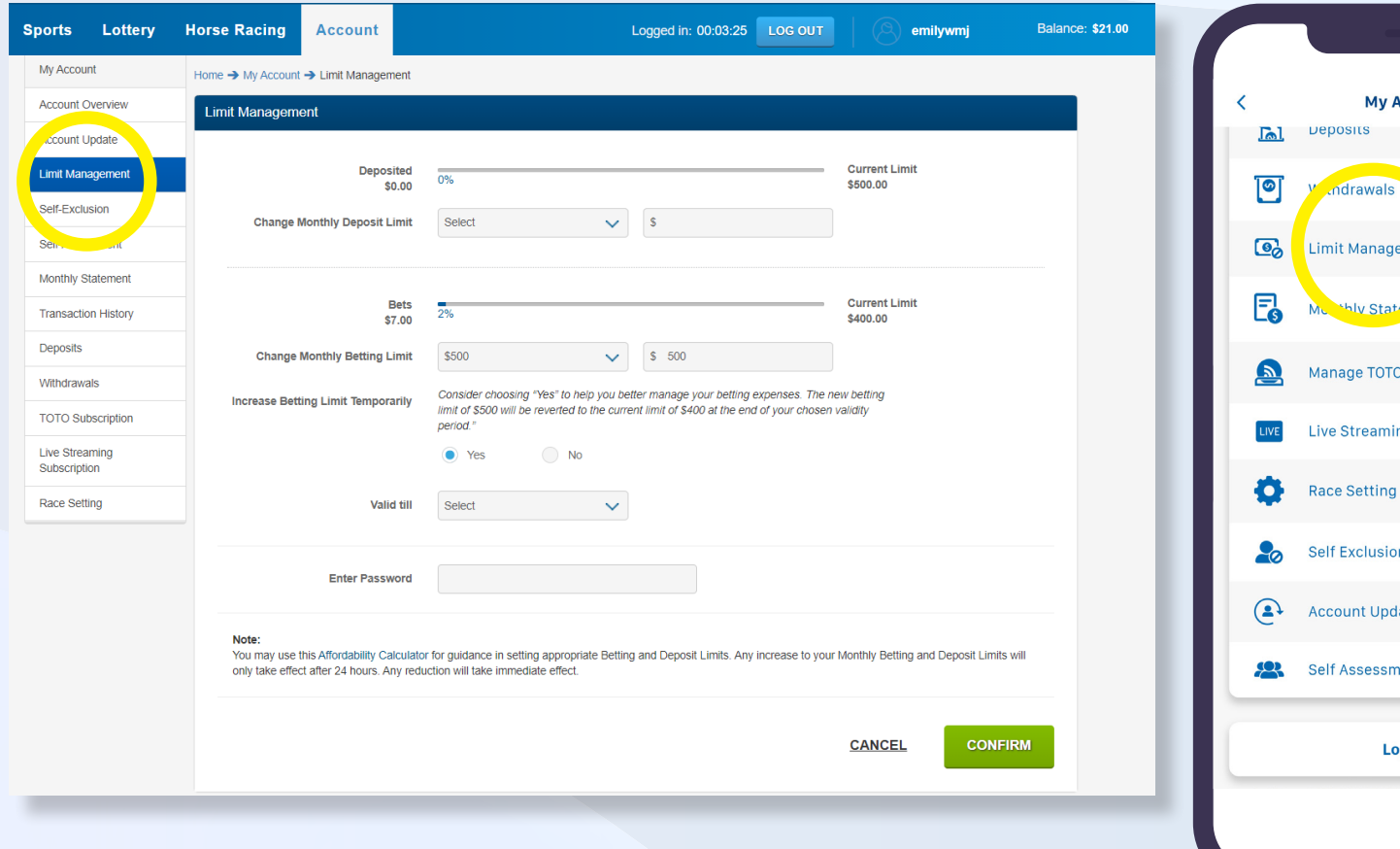

#### Account ,  $\rightarrow$  $\rightarrow$ ement  $\rightarrow$  $\overline{\phantom{a}}$  ant  $\rightarrow$ O Subscriptions ng Subscription  $\rightarrow$  $\rightarrow$  $\rightarrow$ 'n date  $\rightarrow$ nent  $\rightarrow$ og Out

#### NOTE THE FOLLOWING:

- Select "Limit Management" on the left side menus (Web)
- Click on Account and select Limit Management. (App)

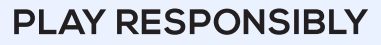

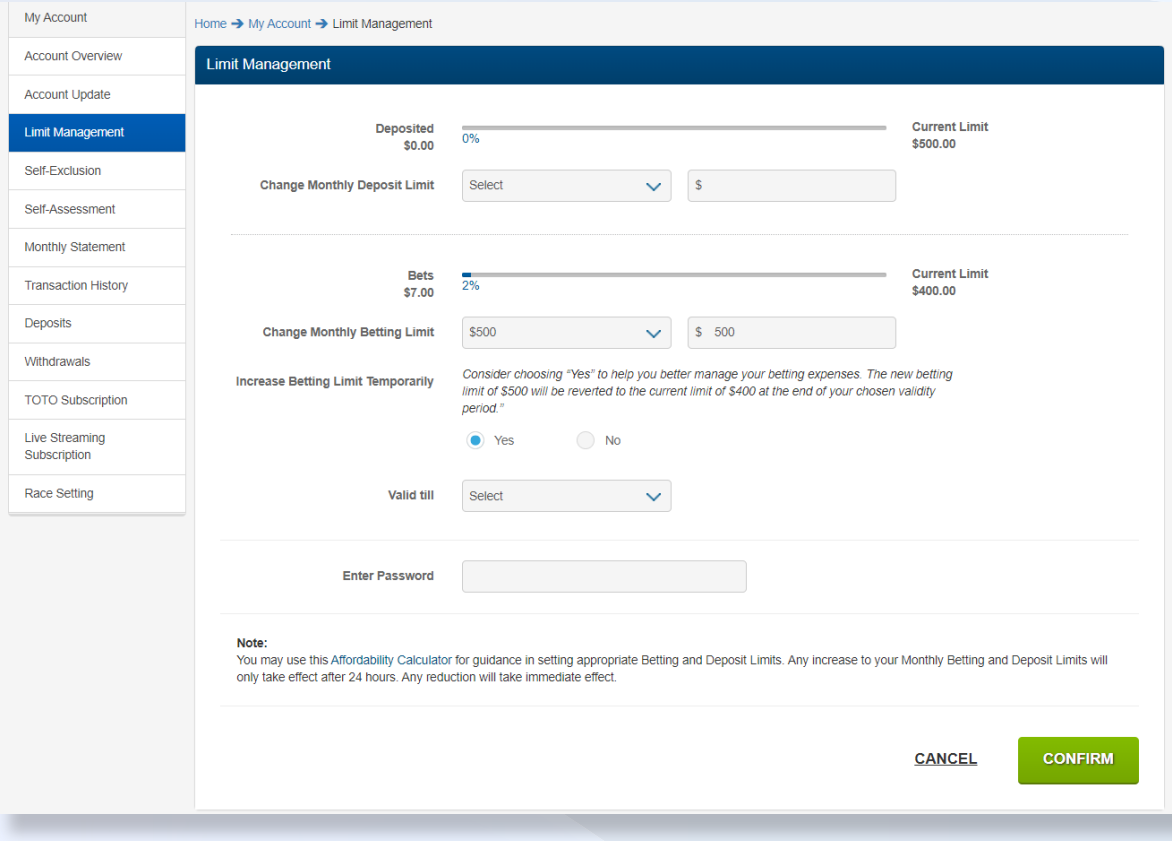

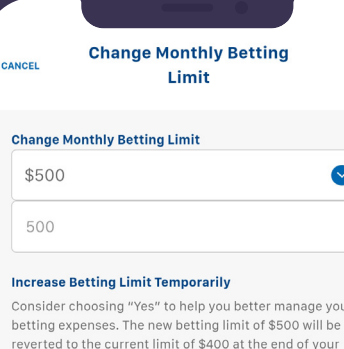

 $\bigcap$  No

You may use this Affordability Calculator for quidance in setting appropriate Betting and Deposit Limits. Any increase to your Monthly Betting and Deposit Limits will only take effect after 24 hours. Any reduction will take

 $\bullet$ 

 $\odot$ 

chosen validity period." O Yes

Your password

immediate effect.

Valid till

Select

Password

Note:

#### NOTE THE FOLLOWING:

- Increase in limits take effect 24 hours after your submission.
- Reduction of limits takes effect immediately.
- You can update your Monthly Deposit Limit and Monthly Betting Limit.
- You may choose to increase Betting Limit on a temporary basis to better help you manage your betting expenses. (Web/App)

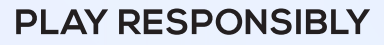

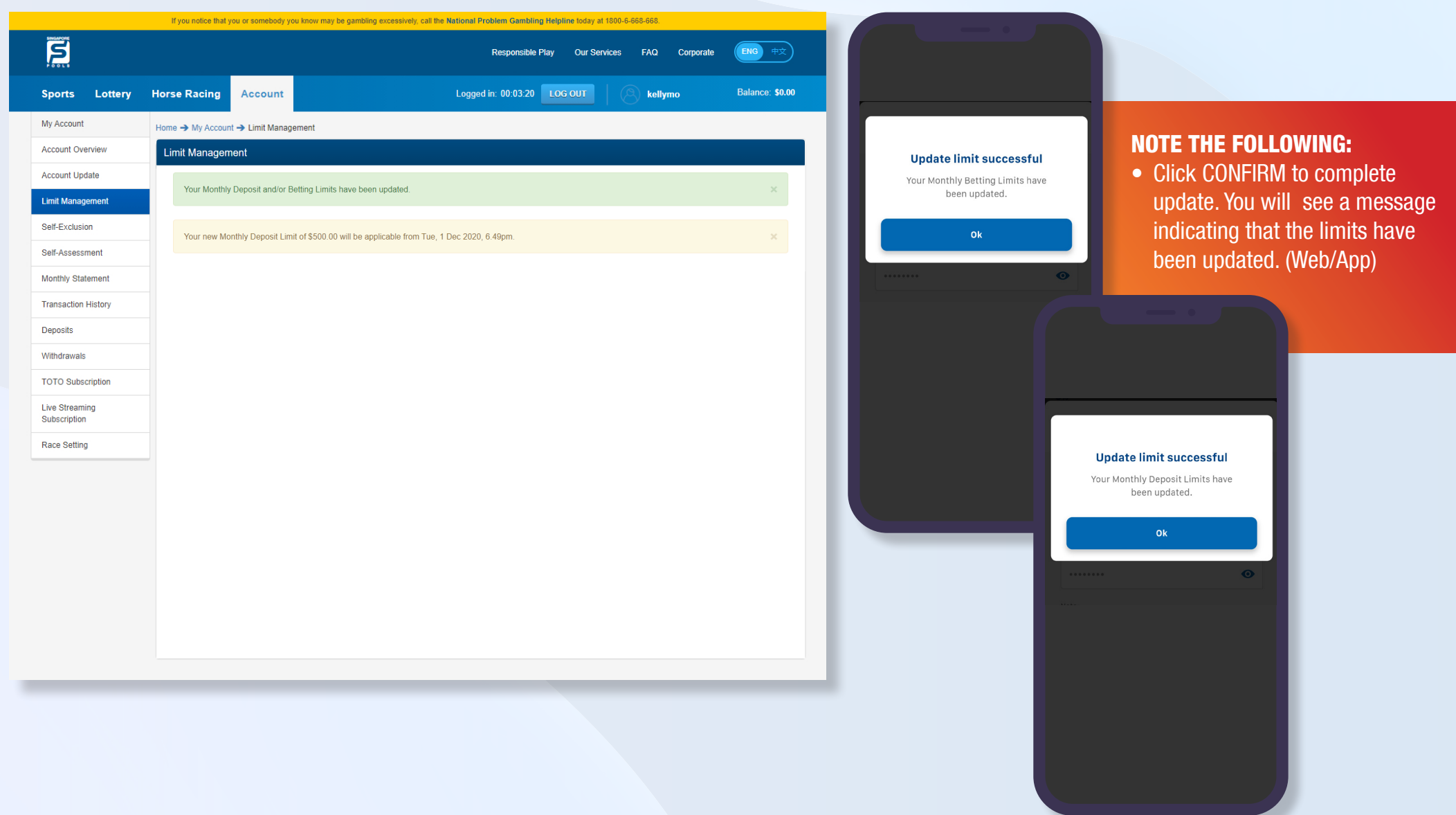

#### **PLAY RESPONSIBLY**

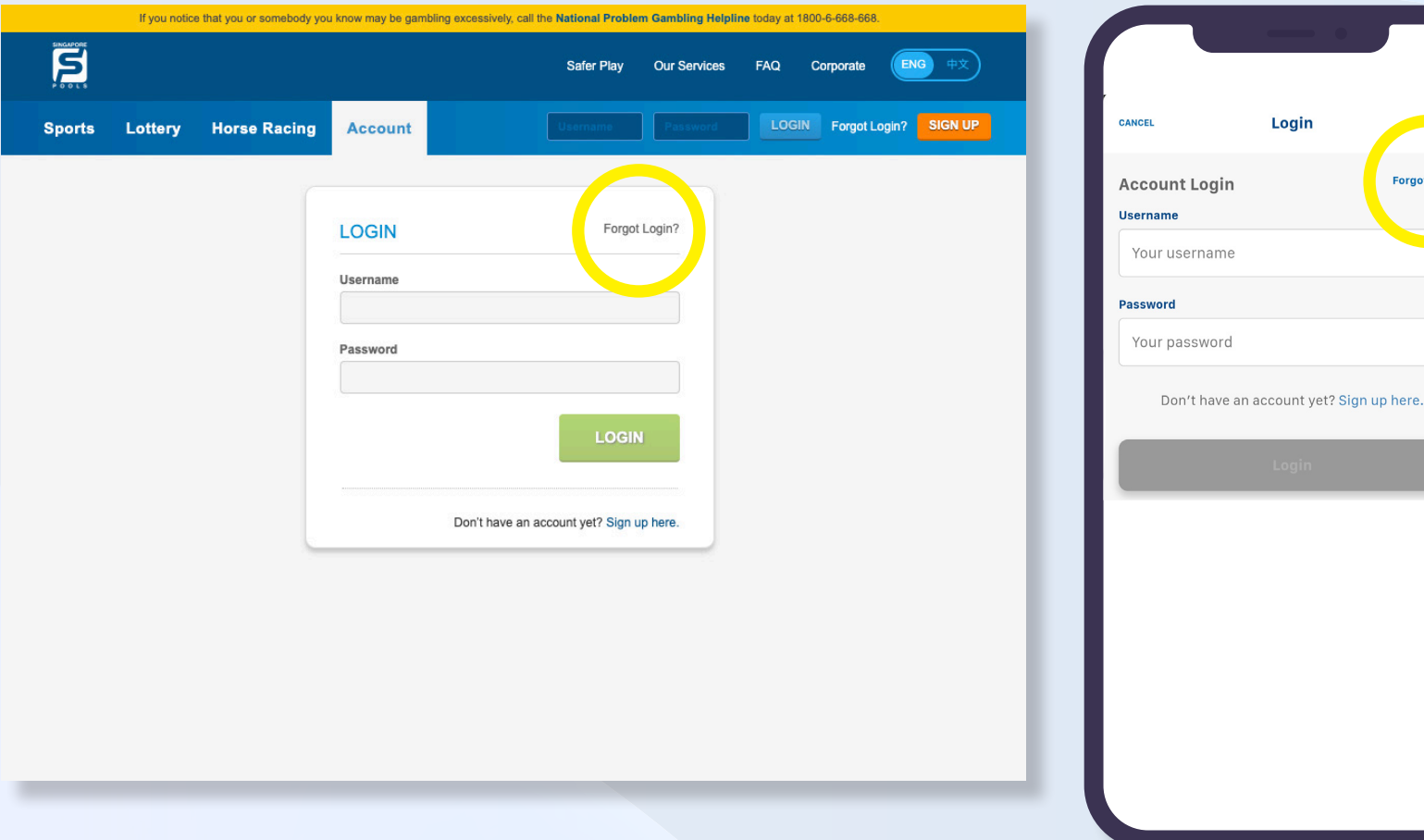

#### NOTE THE FOLLOWING:

**Forgot Login?** 

 $\odot$ 

- Select the "Forgot Login?" link at the top right. (Web)
- Click on Log in. Click the "Forgot Login?" link. (App)

#### **PLAY RESPONSIBLY**

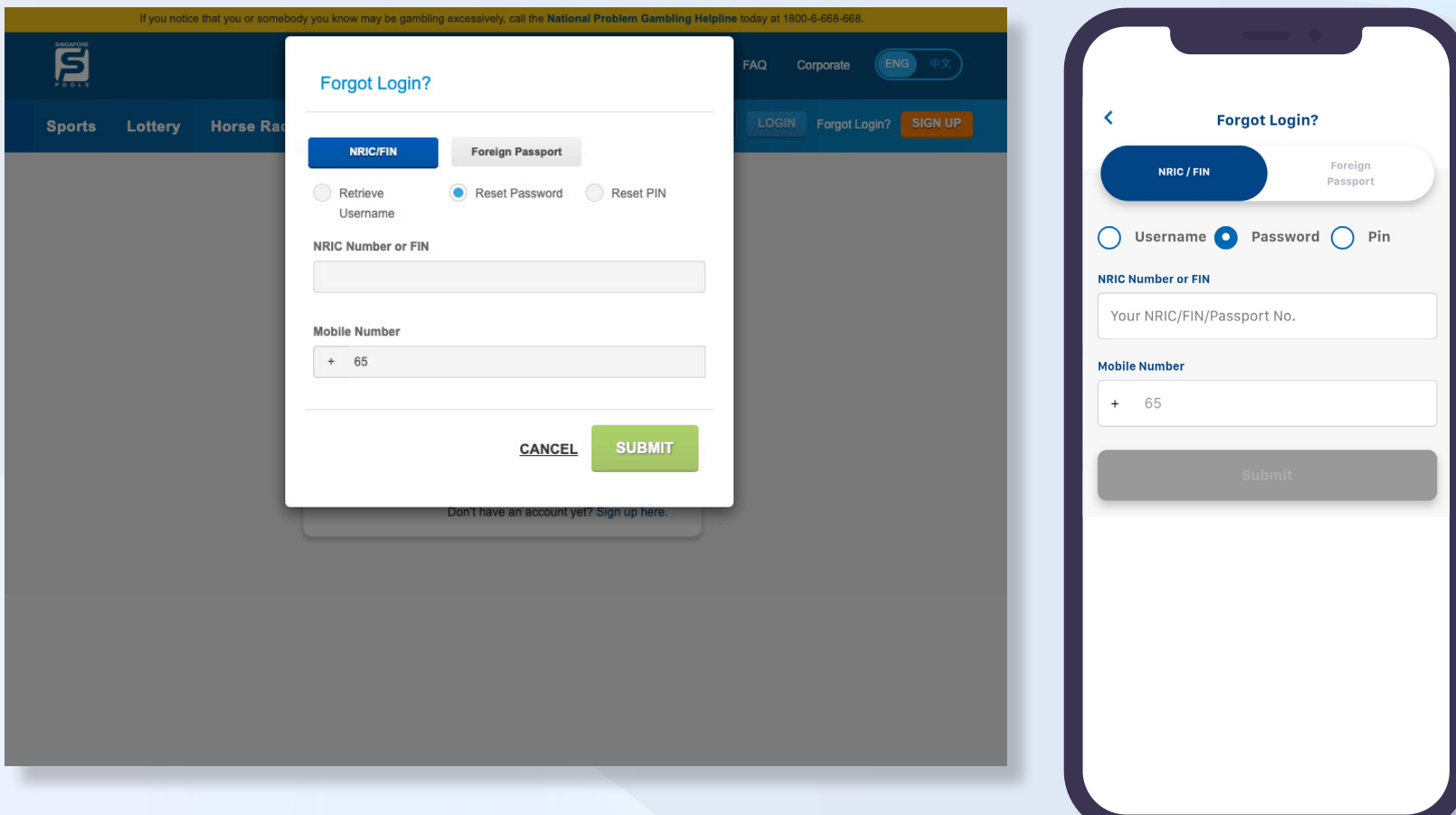

#### NOTE THE FOLLOWING:

• Select which login information you have forgotten – username/ password/PIN. (Web/App)

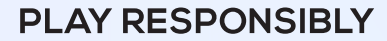

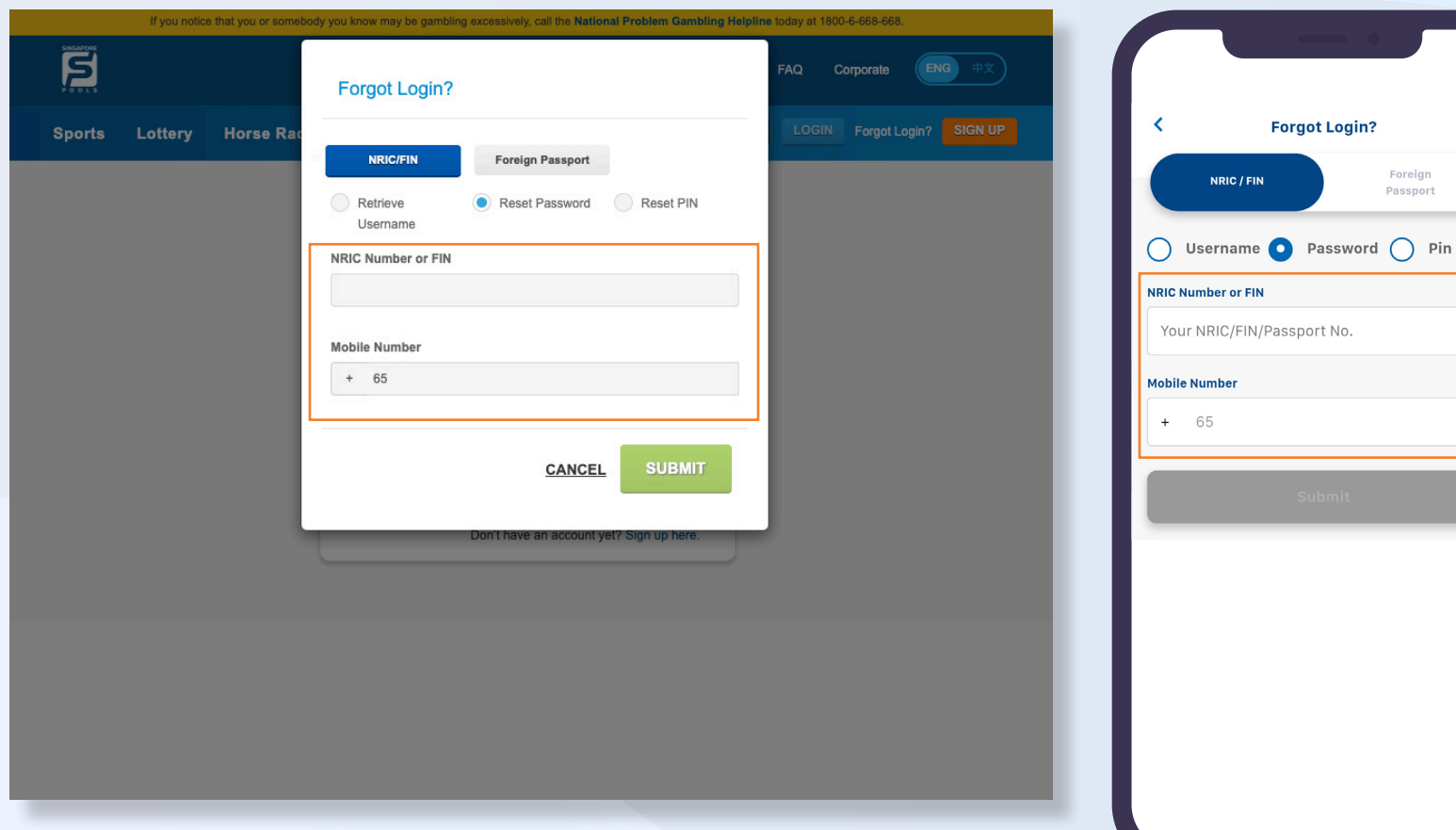

#### NOTE THE FOLLOWING:

- Enter your NRIC number or FIN, and your registered mobile number. (Web/App)
- If you have changed your mobile number, contact Customer Service (6786 6688) to update your new mobile number

#### **PLAY RESPONSIBLY**

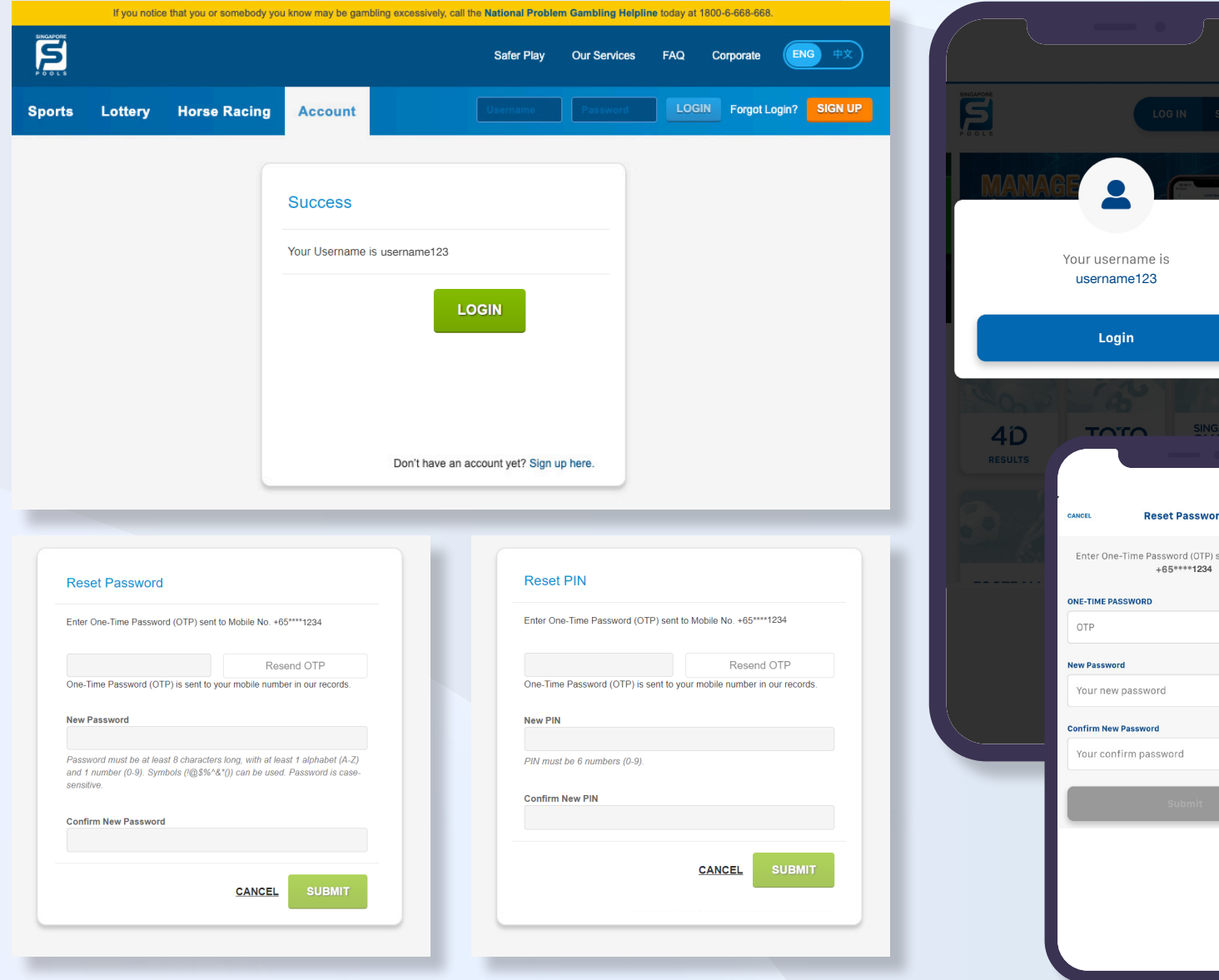

#### NOTE THE FOLLOWING:

- A One-Time Password (OTP) will be sent to your registered mobile number. (Web/App)
- After entering the OTP, your username will be displayed or you will be prompted to create a new password/PIN. (Web/App)

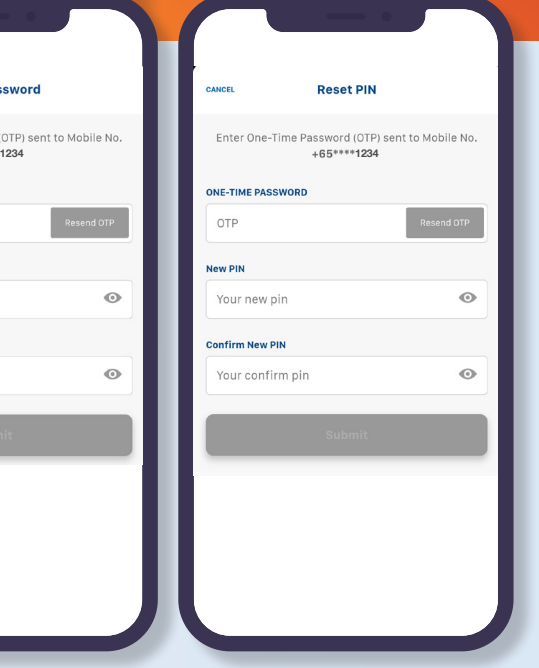

#### **PLAY RESPONSIBLY**

٠

 $\circ$ 

### **PLAY RESPONSIBLY**

Stay Legal. | National Problem Gambling<br>Bet With Care. | Helpline: 1800-6-668-668

SINGAPOREPOOLS.COM

,,,,,,,,,,,,,,

◠

۰